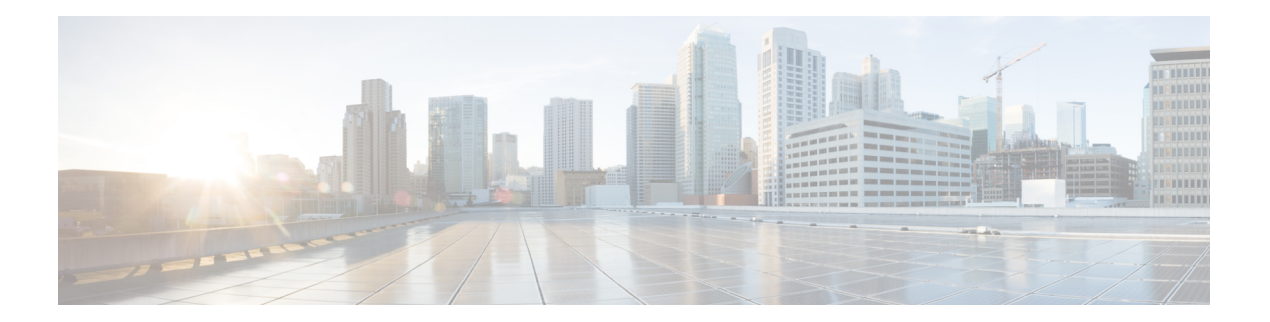

# **B Commands**

- [beacon,](#page-1-0) on page 2
- [banner](#page-3-0) motd, on page 4
- [boot,](#page-5-0) on page 6
- [bport,](#page-7-0) on page 8
- [bport-keepalive,](#page-8-0) on page 9
- [broadcast,](#page-9-0) on page 10

## <span id="page-1-0"></span>**beacon**

To configure the port beacon LEDs on one or both ends of a link, use the beacon command. To disable the LED, use the no form of this command.

beacon interface fc slot/port both | local | peer [status normal | warning | critical] [duration seconds] [frequency number]

no beacon interface fc slot/port both | local | peer

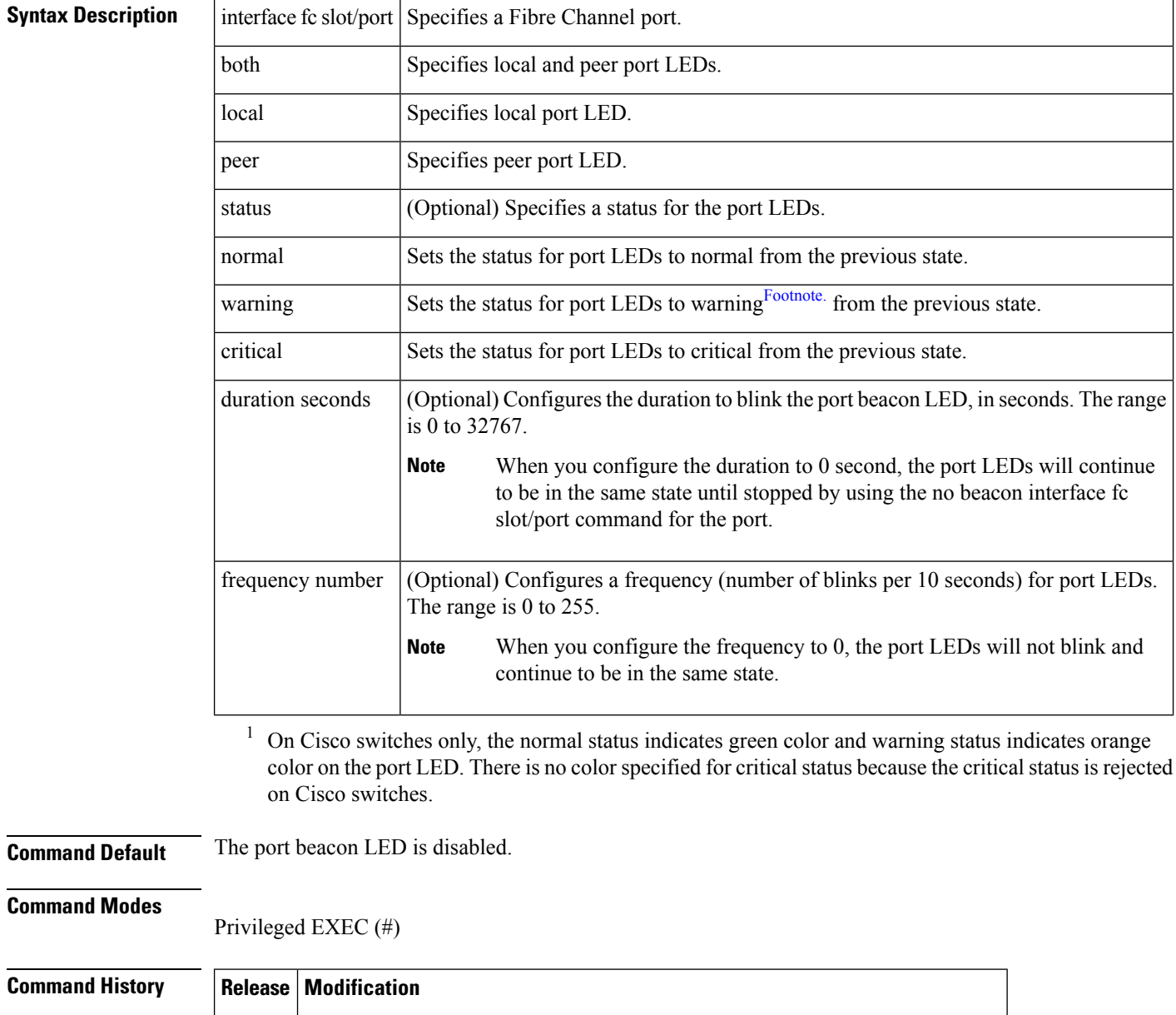

8.4(1) Added support for Cisco MDS switches that are operating in Cisco NPV mode.

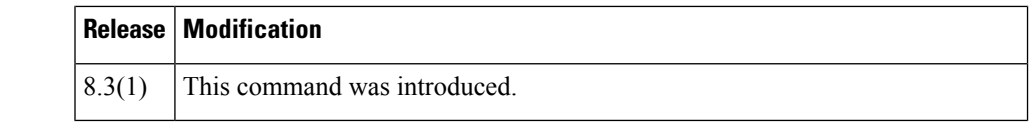

**Usage Guidelines** See the "Guidelines and Limitations for Port Beaconing" section in the Cisco MDS 9000 Series [NX-OS](https://www.cisco.com/c/en/us/td/docs/switches/datacenter/mds9000/sw/8_x/config/interfaces/cisco_mds9000_interfaces_config_guide_8x.html) Interfaces [Configuration](https://www.cisco.com/c/en/us/td/docs/switches/datacenter/mds9000/sw/8_x/config/interfaces/cisco_mds9000_interfaces_config_guide_8x.html) Guide.

**Examples** The following example shows how to set the LED status of a peer port to normal (green color) with a duration of 120 seconds and frequency of one blink per second:

switch# **beacon interface fc 6/1 peer status normal duration 120 frequency 10**

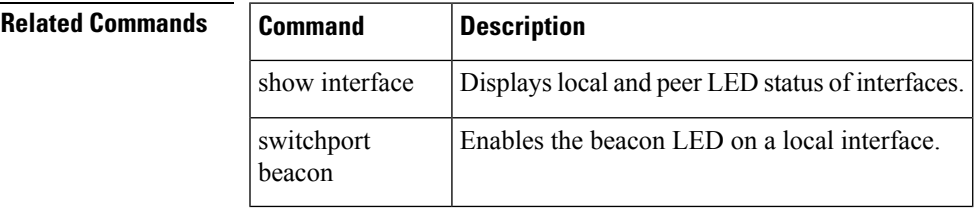

### <span id="page-3-0"></span>**banner motd**

To configure a message of the day (MOTD) banner, use the banner motd command in configuration mode.

banner motd [delimiting-character message delimiting-character] no banner motd [delimiting-character message delimiting-character]

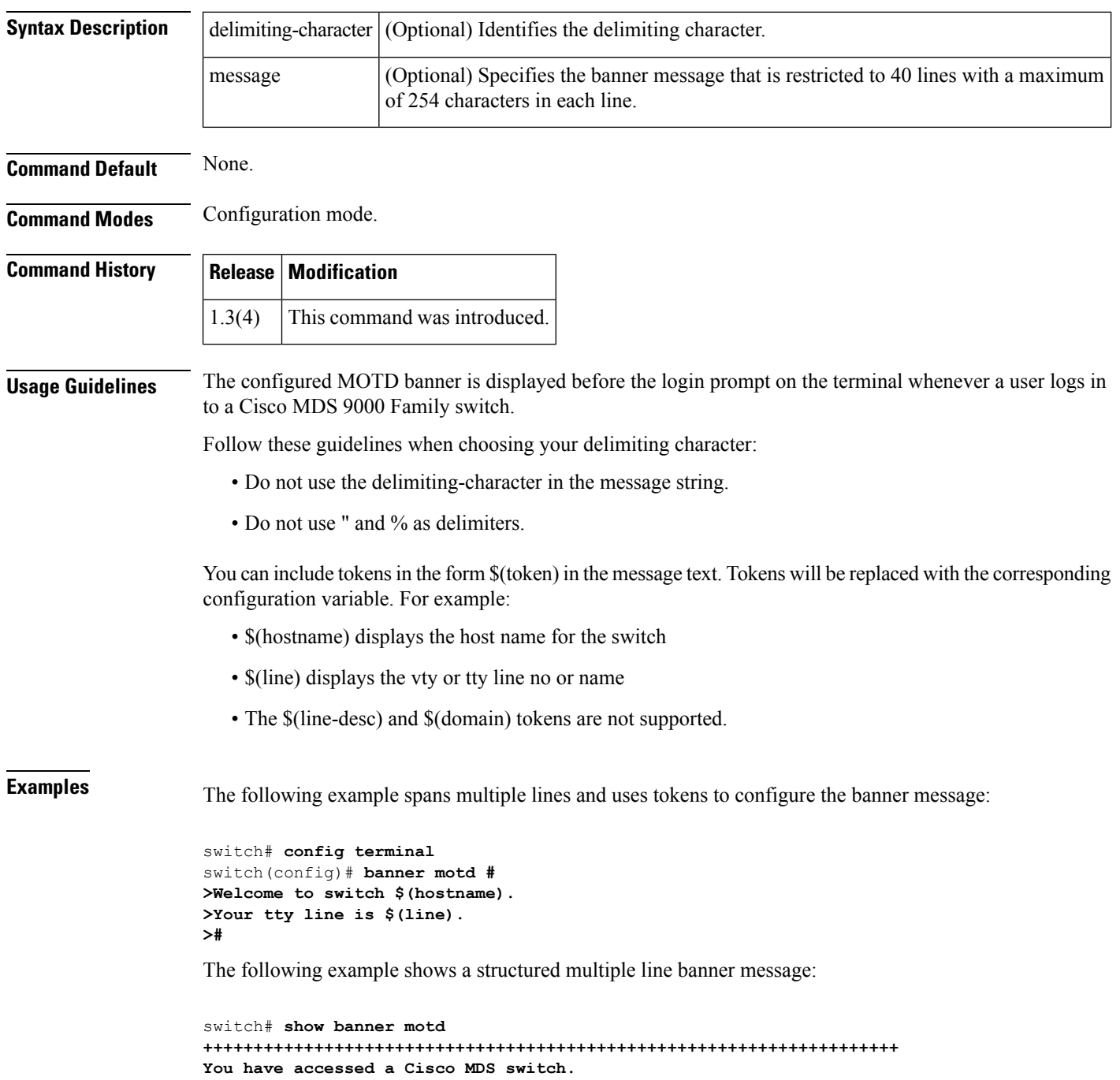

```
Only authorized personnel have the right to access this switch.
If you are not on the list of the authorized personnel,
disconnect immediately or you will be prosecuted according to law.
Planned maintenance activity:
Saturday 27th Feb 2021 from 20.00 till 23.00
For more information, contact your administrator.
+++++++++++++++++++++++++++++++++++++++++++++++++++++++++++++++++++++
```
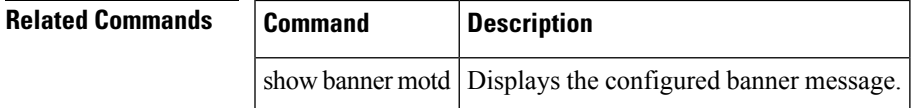

### <span id="page-5-0"></span>**boot**

To perform operations on the system, use the boot command in configuration mode. To negate this feature or return to factory defaults, use the no form of the command.

boot asm-sfn bootflash: |slot0: | tftp: [image] [module [slot-number]] | auto-copy | kickstart bootflash: | slot0: | tftp: [image] [sup-1 [sup-2] | sup-2] | lasilc bootflash: | slot0: | tftp: [image] [module [slot-number]] | ssi bootflash: | slot0: | system bootflash: | slot0: | tftp: [image] [sup-1 [sup-2] | sup-2] no boot asm-sfn bootflash: | slot0: | tftp: [image] [module [slot-number]] | auto-copy | kickstart bootflash: | slot0: | tftp: [image] [sup-1 [sup-2] | sup-2] | lasilc bootflash: | slot0: | tftp: [image] [module [slot-number]] |ssi bootflash: |slot0: |system bootflash: |slot0: |tftp: [image] [sup-1 [sup-2] | sup-2]

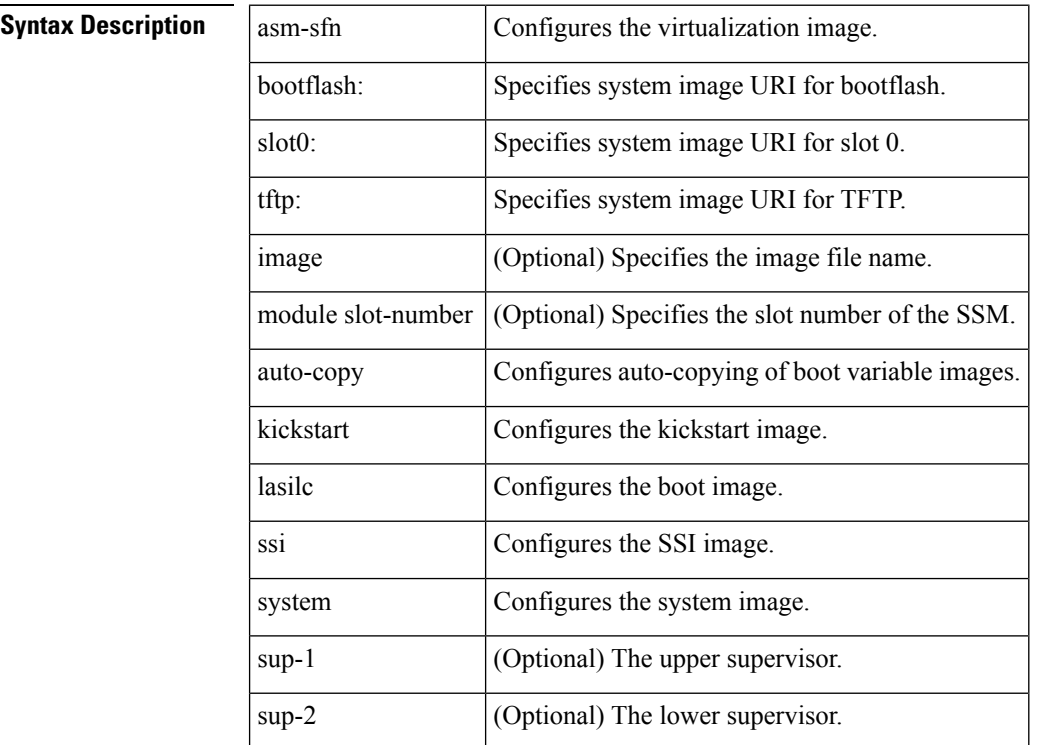

Disabled.The default state for auto-copy is enabled.

#### **Command Modes**

Configuration mode.

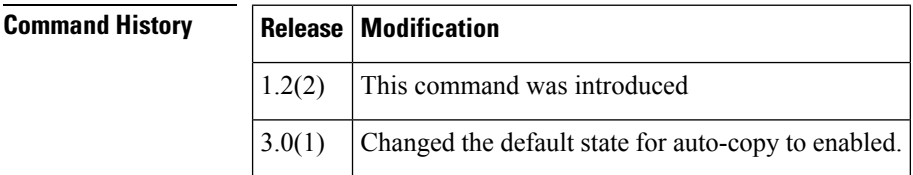

**Usage Guidelines** The boot kickstart slot0:image command is currently not allowed. For kickstart, only bootflash: is allowed.

 $\mathbf{l}$ 

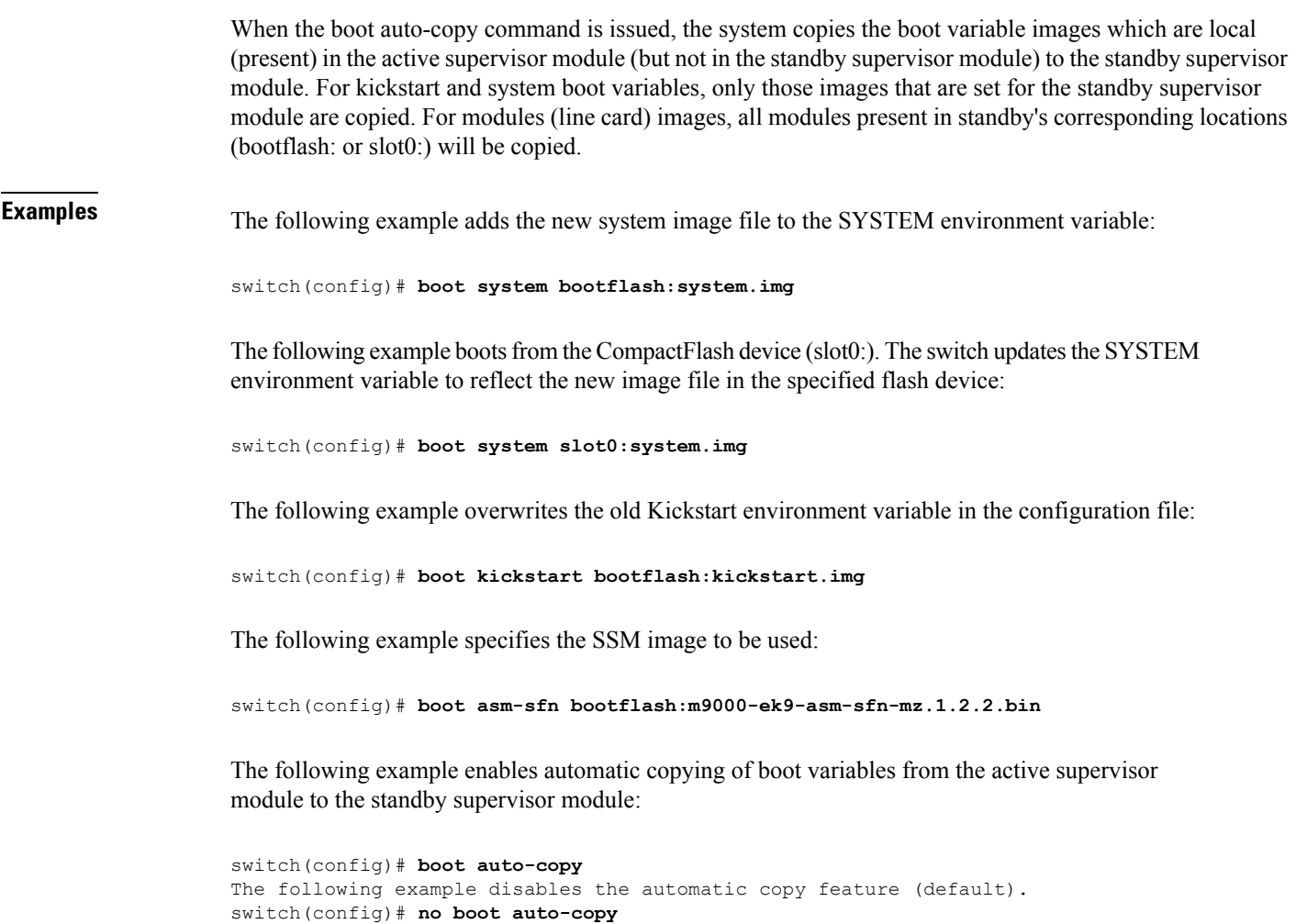

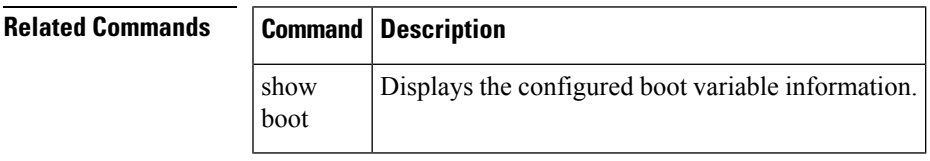

# <span id="page-7-0"></span>**bport**

To configure a B port mode on a FCIP interface, use thebport option. To disable a B port mode on a FCIP interface, use the no form of the command. bport no bport **Syntax Description** This command has no other arguments or keywords. **Command Default** Disabled. **Command Modes** Interface configuration submode. **Command History Release Modification** 1.1(1) This command was introduced. **Usage Guidelines** Access this command from the switch(config-if)# submode. **Examples** The following example shows how to configure a B port mode on an FCIP interface: switch# **config terminal** switch(config)# **interface fcip 1** switch(config-if)# **bport**

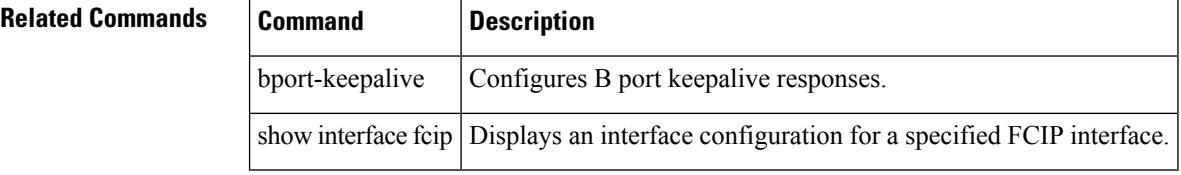

# <span id="page-8-0"></span>**bport-keepalive**

To configure keepalive responses for B port FCIP interfaces, use the bport-keepalive option. To disable keepalive responses for B port FCIP interfaces, use the no form of the command.

bport-keepalive no bport-keepalive

**Syntax Description** This command has no arguments or keywords.

**Command Default** Disabled.

**Command Modes** Interface configuration submode.

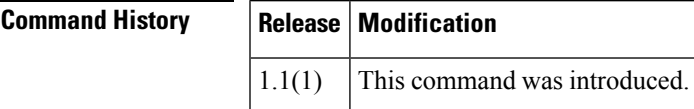

**Usage Guidelines** Access this command from the switch(config-if)# submode.

**Examples** The following example shows how to configure keepalive responses for B port FCIP interfaces:

```
switch# config terminal
switch(config)# interface fcip 1
switch(config-if)# bport-keepalives
```
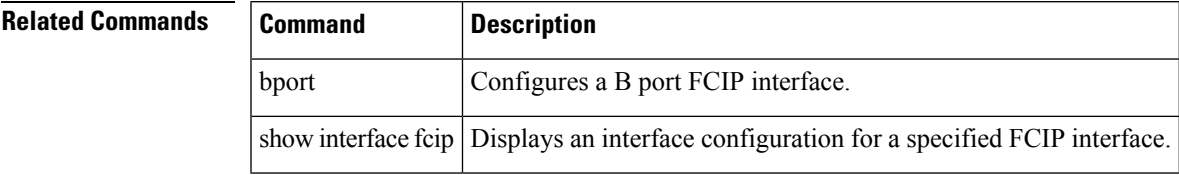

### <span id="page-9-0"></span>**broadcast**

To enable the broadcast frames attribute in a zone attribute group, use the broadcast command. To revert to the default, use the no form of the command. broadcast no broadcast **Syntax Description** This command has no arguments or keywords. **Command Default** Disabled. **Command Modes** Zone attribute configuration submode. **Command History Release Modification**  $2.0(x)$  This command was introduced. **Usage Guidelines** Broadcast frames are sent to all Nx ports. If any NL port attached to an FL port shares a broadcast zone with the source of the broadcast frame, then the frames are broadcast to all devices in the loop. This command only configures the broadcast attribute for enhanced zoning. To enable broadcast zoning for basic mode, use the attribute broadcast subcommand after entering zone configuration mode using the zone name command. **Examples** The following example shows how to set the broadcast attribute for a zone attribute group: switch# **config terminal** switch(config)# **zone-attribute-group name admin-attributes vsan 10** switch(config-attribute-group)# **broadcast Related Commands Command Description** show zone-attribute-group Displays zone attribute group information. zone mode enhanced vsan | Enables enhanced zoning for a VSAN. zone name Configures zone attributes.

zone-attribute-group name | Configures zone attribute groups.